# **Deploying Plugins in XNAT**

Installing plugins in XNAT 1.7 is as simple as installing a properly formatted jar in the XNAT plugins folder.

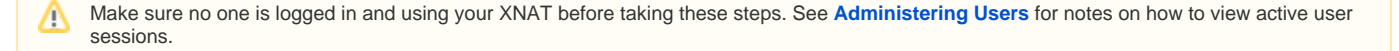

## Step-by-step guide

This presumes you have a valid plugin jar to install. Unless the documentation for a specific plugin tells you otherwise, the standard way to create a jar for an XNAT plugin is to navigate to the root folder of the plugin code and run the following:

\$ ./gradlew jar

After this process completes, a jar file will be created in the **build/libs** subdirectory.

#### **Step 1: Shut Down Tomcat**

If your web application is currently running, shut it down. SSH into your XNAT web application, then execute the following:

```
$ sudo service tomcat7 stop
```
#### **Step 2: Install Your Plugin JAR file**

Copy your plugin jar file into the folder \$**{xnat.home}/plugins**. The location of **xnat.home** depends on your system configuration. In the default XNAT Vagrant machine, this is located in **/data/xnat/home**.

### **Step 3: Start Up Tomcat**

Start Tomcat back up.

```
$ sudo service tomcat7 start
```
XNAT will take a moment to unpack and incorporate the new plugin before the application comes back online. You can monitor the progress of the application as it builds by following the catalina.out log file.

\$ tail -f /var/lib/tomcat7/logs/catalina.out

When you see a message in the log file like **INFO: Server Startup in 105462 ms**, your XNAT is ready to use again.

An XNAT plugin can consist of a number of different components, including: ന

- Data types in the form of XSD files
- $\bullet$ Velocity templates
- $\bullet$ JavaScript files
- CSS style sheets
- Java code for REST services, Velocity screen or action classes, Spring MVC controllers, services, database entities, and more